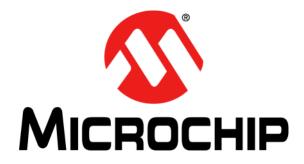

# MCP2200 USB to UART with Isolation Demo Board User's Guide

© 2015 Microchip Technology Inc.

#### Note the following details of the code protection feature on Microchip devices:

- Microchip products meet the specification contained in their particular Microchip Data Sheet.
- Microchip believes that its family of products is one of the most secure families of its kind on the market today, when used in the intended manner and under normal conditions.
- There are dishonest and possibly illegal methods used to breach the code protection feature. All of these methods, to our knowledge, require using the Microchip products in a manner outside the operating specifications contained in Microchip's Data Sheets. Most likely, the person doing so is engaged in theft of intellectual property.
- Microchip is willing to work with the customer who is concerned about the integrity of their code.
- Neither Microchip nor any other semiconductor manufacturer can guarantee the security of their code. Code protection does not
  mean that we are guaranteeing the product as "unbreakable."

Code protection is constantly evolving. We at Microchip are committed to continuously improving the code protection features of our products. Attempts to break Microchip's code protection feature may be a violation of the Digital Millennium Copyright Act. If such acts allow unauthorized access to your software or other copyrighted work, you may have a right to sue for relief under that Act.

Information contained in this publication regarding device applications and the like is provided only for your convenience and may be superseded by updates. It is your responsibility to ensure that your application meets with your specifications. MICROCHIP MAKES NO REPRESENTATIONS OR WARRANTIES OF ANY KIND WHETHER EXPRESS OR IMPLIED, WRITTEN OR ORAL, STATUTORY OR OTHERWISE, RELATED TO THE INFORMATION. INCLUDING BUT NOT LIMITED TO ITS CONDITION, QUALITY, PERFORMANCE, MERCHANTABILITY OR FITNESS FOR PURPOSE. Microchip disclaims all liability arising from this information and its use. Use of Microchip devices in life support and/or safety applications is entirely at the buyer's risk, and the buyer agrees to defend, indemnify and hold harmless Microchip from any and all damages, claims, suits, or expenses resulting from such use. No licenses are conveyed, implicitly or otherwise, under any Microchip intellectual property rights.

### QUALITY MANAGEMENT SYSTEM CERTIFIED BY DNV — ISO/TS 16949—

#### Trademarks

The Microchip name and logo, the Microchip logo, dsPIC, FlashFlex, flexPWR, JukeBlox, KEELOQ, KEELOQ logo, Kleer, LANCheck, MediaLB, MOST, MOST logo, MPLAB, OptoLyzer, PIC, PICSTART, PIC<sup>32</sup> logo, RightTouch, SpyNIC, SST, SST Logo, SuperFlash and UNI/O are registered trademarks of Microchip Technology Incorporated in the U.S.A. and other countries.

The Embedded Control Solutions Company and mTouch are registered trademarks of Microchip Technology Incorporated in the U.S.A.

Analog-for-the-Digital Age, BodyCom, chipKIT, chipKIT logo, CodeGuard, dsPICDEM, dsPICDEM.net, ECAN, In-Circuit Serial Programming, ICSP, Inter-Chip Connectivity, KleerNet, KleerNet logo, MiWi, MPASM, MPF, MPLAB Certified logo, MPLIB, MPLINK, MultiTRAK, NetDetach, Omniscient Code Generation, PICDEM, PICDEM.net, PICkit, PICtail, RightTouch logo, REAL ICE, SQI, Serial Quad I/O, Total Endurance, TSHARC, USBCheck, VariSense, ViewSpan, WiperLock, Wireless DNA, and ZENA are trademarks of Microchip Technology Incorporated in the U.S.A. and other countries.

SQTP is a service mark of Microchip Technology Incorporated in the U.S.A.

Silicon Storage Technology is a registered trademark of Microchip Technology Inc. in other countries.

GestIC is a registered trademarks of Microchip Technology Germany II GmbH & Co. KG, a subsidiary of Microchip Technology Inc., in other countries.

All other trademarks mentioned herein are property of their respective companies.

 $\ensuremath{\textcircled{\sc 0}}$  2015, Microchip Technology Incorporated, Printed in the U.S.A., All Rights Reserved.

ISBN: 978-1-63277-264-0

Microchip received ISO/TS-16949:2009 certification for its worldwide headquarters, design and wafer fabrication facilities in Chandler and Tempe, Arizona; Gresham, Oregon and design centers in California and India. The Company's quality system processes and procedures are for its PIC® MCUs and dsPIC® DSCs, KEELOQ® code hopping devices, Serial EEPROMs, microperipherals, nonvolatile memory and analog products. In addition, Microchip's quality system for the design and manufacture of development systems is ISO 9001:2000 certified.

#### Object of Declaration: MCP2200 USB to UART with Isolation Demo Board

EU Declaration of Conformity

### Manufacturer: Microchip Technology Inc. 2355 W. Chandler Blvd. Chandler, Arizona, 85224-6199 USA

This declaration of conformity is issued by the manufacturer.

The development/evaluation tool is designed to be used for research and development in a laboratory environment. This development/evaluation tool is not intended to be a finished appliance, nor is it intended for incorporation into finished appliances that are made commercially available as single functional units to end users. This development/evaluation tool complies with EU EMC Directive 2004/108/EC and as supported by the European Commission's Guide for the EMC Directive 2004/108/EC (8<sup>th</sup> February 2010).

This development/evaluation tool complies with EU RoHS2 Directive 2011/65/EU.

This development/evaluation tool, when incorporating wireless and radio-telecom functionality, is in compliance with the essential requirement and other relevant provisions of the R&TTE Directive 1999/5/EC and the FCC rules as stated in the declaration of conformity provided in the module datasheet and the module product page available at www.microchip.com.

For information regarding the exclusive, limited warranties applicable to Microchip products, please see Microchip's standard terms and conditions of sale, which are printed on our sales documentation and available at www.microchip.com.

Signed for and on behalf of Microchip Technology Inc. at Chandler, Arizona, USA

Carlom

Derek Carlson VP Development Tools

<u>12- Sep - 14</u> Date

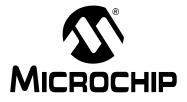

# **Table of Contents**

| Preface                                                                    | 7  |
|----------------------------------------------------------------------------|----|
| Introduction                                                               | 7  |
| Document Layout                                                            | 7  |
| Conventions Used in this Guide                                             | 8  |
| Recommended Reading                                                        | 9  |
| The Microchip Web Site                                                     | 9  |
| Customer Support                                                           | 9  |
| Revision History                                                           | 9  |
| Chapter 1. Product Overview                                                |    |
| 1.1 Introduction                                                           | 11 |
| 1.2 What is the MCP2200 USB to UART with Isolation<br>Demo Board?          | 11 |
| 1.3 What the MCP2200 USB to UART with Isolation<br>Demo Board Kit Contains | 11 |
| Chapter 2. Installation and Operation                                      |    |
| 2.1 Introduction                                                           | 13 |
| 2.2 Software Setup                                                         |    |
| 2.3 Software Operation                                                     | 14 |
| Appendix A. Schematics and Layouts                                         |    |
| A.1 Introduction                                                           |    |
| A.2 Board – Schematic                                                      |    |
| A.3 Board – Top Copper and Silk                                            | 19 |
| A.4 Board – Top Copper                                                     |    |
| A.5 Board – Bottom Copper                                                  | 19 |
| Appendix B. Bill of Materials (BOM)                                        |    |
| Worldwide Sales and Service                                                | 22 |

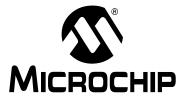

### Preface

### NOTICE TO CUSTOMERS

All documentation becomes dated, and this manual is no exception. Microchip tools and documentation are constantly evolving to meet customer needs, so some actual dialogs and/or tool descriptions may differ from those in this document. Please refer to our web site (www.microchip.com) to obtain the latest documentation available.

Documents are identified with a "DS" number. This number is located on the bottom of each page, in front of the page number. The numbering convention for the DS number is "DSXXXXXXA", where "XXXXXXX" is the document number and "A" is the revision level of the document.

For the most up-to-date information on development tools, see the MPLAB<sup>®</sup> IDE online help. Select the Help menu, and then Topics to open a list of available online help files.

### INTRODUCTION

This chapter contains general information that will be useful to know before using the MCP2200 USB to UART with Isolation Demo Board. Items discussed in this chapter include:

- Document Layout
- Conventions Used in this Guide
- Recommended Reading
- The Microchip Web Site
- Customer Support
- Revision History

### DOCUMENT LAYOUT

This document describes how to use the MCP2200 USB to UART with Isolation Demo Board as a development tool to emulate and debug firmware on a target board. The document is organized as follows:

- Chapter 1. "Product Overview" Important information about the MCP2200 USB to UART with Isolation Demo Board.
- Chapter 2. "Installation and Operation" This chapter includes a detailed description of each function of the demo board and instructions for how to begin using the board.
- Appendix A. "Schematics and Layouts" Shows the schematic and layout diagrams for the MCP2200 USB to UART with Isolation Demo Board.
- Appendix B. "Bill of Materials (BOM)" Lists the parts used to build the MCP2200 USB to UART with Isolation Demo Board.

### **CONVENTIONS USED IN THIS GUIDE**

This manual uses the following documentation conventions:

### **DOCUMENTATION CONVENTIONS**

| Description                                      | Represents                                                                                                   | Examples                                                    |  |
|--------------------------------------------------|----------------------------------------------------------------------------------------------------|-------------------------------------------------------------|--|
| Arial font:                                      |                                                                                                    | ·                                                           |  |
| Italic characters                                | Referenced books                                                                                             | MPLAB <sup>®</sup> IDE User's Guide                         |  |
|                                                  | Emphasized text                                                                                              | is the only compiler                                        |  |
| Initial caps                                     | A window                                                                                                    | the Output window                                           |  |
|                                                  | A dialog                                                                                                    | the Settings dialog                                         |  |
|                                                  | A menu selection                                                                                             | select Enable Programmer                                    |  |
| Quotes                                           | A field name in a window or dialog                                                                           | "Save project before build"                                 |  |
| Underlined, Italic text with right angle bracket | A menu path                                                                                                  | <u>File&gt;Save</u>                                         |  |
| Bold characters                                  | A dialog button                                                                                              | Click OK                                                    |  |
|                                                  | A tab                                                                                                    | Click the <b>Power</b> tab                                  |  |
| N'Rnnnn                                          | A number in verilog format,<br>where N is the total number of<br>digits, R is the radix and n is a<br>digit. | 4'b0010, 2'hF1                                              |  |
| Text in angle brackets < >                       | A key on the keyboard                                                                                        | Press <enter>, <f1></f1></enter>                            |  |
| Courier New font:                                |                                                                                                    |                                                             |  |
| Plain Courier New                                | Sample source code                                                                                           | #define START                                               |  |
|                                                  | Filenames                                                                                                    | autoexec.bat                                                |  |
|                                                  | File paths                                                                                                   | c:\mcc18\h                                                  |  |
|                                                  | Keywords                                                                                                    | _asm, _endasm, static                                       |  |
|                                                  | Command-line options                                                                                         | -Opa+, -Opa-                                                |  |
|                                                  | Bit values                                                                                                   | 0, 1                                                        |  |
|                                                  | Constants                                                                                                    | OxFF, `A'                                                   |  |
| Italic Courier New                               | A variable argument                                                                                          | <i>file.o</i> , where <i>file</i> can be any valid filename |  |
| Square brackets [ ]                              | Optional arguments                                                                                           | mcc18 [options] <i>file</i><br>[options]                    |  |
| Curly brackets and pipe character: {   }         | Choice of mutually exclusive arguments; an OR selection                                                      | errorlevel {0 1}                                            |  |
| Ellipses                                         | Replaces repeated text                                                                                       | <pre>var_name [, var_name]</pre>                            |  |
|                                                  | Represents code supplied by user                                                                             | <pre>void main (void) { }</pre>                             |  |

### **RECOMMENDED READING**

This user's guide describes how to use MCP2200 USB to UART with Isolation Demo Board. Another useful document is listed below. The following Microchip document is available and recommended as a supplemental reference resource:

• MCP2200 Data Sheet - "USB 2.0 to UART Protocol Converter with GPIO" (DS22228)

This data sheet provides detailed information regarding the MCP2200 product.

### THE MICROCHIP WEB SITE

Microchip provides online support via our web site at www.microchip.com. This web site is used as a means to make files and information easily available to customers. Accessible by using your favorite Internet browser, the web site contains the following information:

- **Product Support** Data sheets and errata, application notes and sample programs, design resources, user's guides and hardware support documents, latest software releases and archived software
- General Technical Support Frequently Asked Questions (FAQs), technical support requests, online discussion groups, Microchip consultant program member listing
- Business of Microchip Product selector and ordering guides, latest Microchip press releases, listing of seminars and events, listings of Microchip sales offices, distributors and factory representatives

### **CUSTOMER SUPPORT**

Users of Microchip products can receive assistance through several channels:

- Distributor or Representative
- Local Sales Office
- Field Application Engineer (FAE)
- Technical Support

Customers should contact their distributor, representative or field application engineer (FAE) for support. Local sales offices are also available to help customers. A listing of sales offices and locations is included in the back of this document.

Technical support is available through the web site at:

http://www.microchip.com/support.

### **REVISION HISTORY**

#### Revision A (May 2015)

Original release of this document.

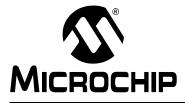

### **Chapter 1. Product Overview**

### 1.1 INTRODUCTION

This chapter provides an overview of the MCP2200 USB to UART with Isolation Demo Board and covers the following topics:

- · What is the MCP2200 USB to UART with Isolation Demo Board?
- · What the MCP2200 USB to UART with Isolation Demo Board kit contains

### 1.2 WHAT IS THE MCP2200 USB TO UART WITH ISOLATION DEMO BOARD?

The MCP2200 USB to UART with Isolation Demo Board is a USB to UART development and evaluation board for the MCP2200 device. This board is powered from the host's USB port. Two of the MCP2200 GPIO pins (GP6 and GP7) are connected to LEDs used to indicate the USB to UART traffic when the associated pins are configured as TxLED and RxLED pins, respectively. The isolated side is powered externally with 3V to 5.5V. The board offers 3.75 kV AC of electrical isolation for power and UART signals.

Microchip Technology Inc. provides a software package to be used with this board that can be downloaded from Microchip's web site. This PC software is used to evaluate/demonstrate the MCP2200 as a Virtual Com Port (VCP) device. This software also allows custom device configurations.

A DLL is included to allow the development of the custom configurations and software applications to control the GPIOs, that can be downloaded from the product/board web page.

# 1.3 WHAT THE MCP2200 USB TO UART WITH ISOLATION DEMO BOARD KIT CONTAINS

The MCP2200 USB to UART with Isolation Demo Board kit includes:

- MCP2200 USB to UART with Isolation Demo Board (ADM00276)
- Mini USB Cable
- ABS Protective Case
- Important Information Sheet

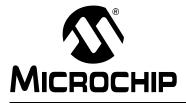

### **Chapter 2. Installation and Operation**

### 2.1 INTRODUCTION

The MCP2200 USB to UART with Isolation Demo Board is designed to demonstrate the device in a VCP environment, where an electrical isolation is needed between the USB host and the targeted UART system.

The MCP2200 USB to UART with Isolation Demo Board has the following features:

- · Dedicated Tx LED (green) and Rx LED (red) to indicate the USB to UART traffic
- Isolated power LED (green) that indicates the presence of power on the isolated side
- Mini USB connector
- 6-pin PICkit<sup>™</sup> Serial header with the UART (Tx and Rx) signals and power signals (V<sub>DD</sub> and GND)
- Isolated transceiver powered externally from the isolated side with 3V to 5.5V that can be used as a voltage level translator

### 2.2 SOFTWARE SETUP

To set up the board software, first download the support material (software and drivers) from the board's page on the Microchip web site.

- 1. Connect the board to a USB port on a Windows or Linux system. Wait for the operating system to detect and install the device.
- 2. For Linux machines, the driver installation is not required unless the support for USB CDC ACM class is not present. Please read the Linux Driver Readme file on the board's web page for more details.
- 3. For MAC OS read the MCP2200/MCP2221 Mac Driver Information from the product web page.
- 4. If required, the MCP2200 Configuration Utility software can be installed.
  - **Note 1:** If the software fails to start and the message box indicates a "Code 10 error" message, a Microsoft update may be required. The update (KB943198) can be downloaded from http://support.microsoft.com/kb/943198.
    - 2: The default VID is 0x04D8, licensed to Microchip. The default PID for the MCP2200 is 0x00DF. Changing the VID assumes you own a license from the USB consortium, while changing the PID assumes you have licensed one from Microchip.
    - **3:** Please consult the MCP2200 Windows Driver Readme document on the MCP2200 webpage for a complete list of known windows installation issues.

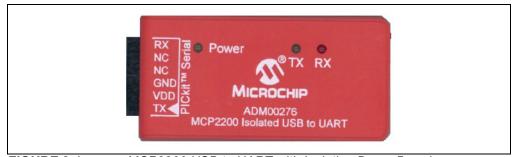

FIGURE 2-1:

MCP2200 USB to UART with Isolation Demo Board

### 2.3 SOFTWARE OPERATION

The board operates as a USB to UART converter. In addition, the software can be used to control the I/O lines and set custom configurations.

### 2.3.1 USB to UART Operation

The board can be connected to a USB host and to a UART signal (or signals) of the targeted system. If the host application sends a "Set Line Coding" command (sets the UART baud rate), the MCP2200 will automatically switch to the correct baud rate.

MCP2200 supports the following UART data format: eight data bits, one stop bit, no parity. Setting other parameters than the supported ones will not return an error, but the board will still operate using eight data bits, one stop bit and no parity. The "no error return" behavior was chosen in order to prevent crashes from certain terminal software that cannot handle properly the rejection of the selected parameters.

### 2.3.2 Configuration Software

The PC software allows the user to evaluate functionality and set custom configurations. Figure 2-2 shows the main screen.

| File Help                                                                                 | onfiguration Utility                                                                                                    |                                                                                                    | <u>_   ×</u>                                    |
|-------------------------------------------------------------------------------------------|----------------------------------------------------------------------------------------------------|----------------------------------------------------------------------------------------------------|-------------------------------------------------|
| Output                                                                                    |                                                                                                    |                                                                                                    |                                                 |
| Writing P<br>Writing Co<br>Device Con<br>Writing V<br>Verifying<br>Verifying<br>Verifying | anufacturer String<br>roduct String Desc<br>onfigurations<br>nfigured.<br>ID/PID<br>Descriptor block<br>Manufacturer Desc<br>Descriptor block<br>Default Settings 1 | riptor<br>riptor block                                                                                                    |                                                 |
| String Descr                                                                              |                                                                                                    |                                                                                                    |                                                 |
| Manufacturer<br>Product                                                                   | Microchip Technology Ir                                                                                                    |                                                                                                    |                                                 |
|                                                                                           | MCP2200 USB Serial Po<br>New Using<br>0x04D8 0x04D8                                                                                                    | Update<br>VID/PID<br>Enable Tx/Rx LED<br>Enable CTS/RTS I<br>Enable USBCFG P<br>Enable Suspend P                                                                                      | Pins<br>Pin<br>'in                              |
| Product<br>Vendor ID:<br>Product ID:<br>Baud Rate:<br>IO Config:                          | MCP2200 USB Serial Point           New         Using           0x04D8         0x04D8           0x00DF         0x00DF                                                | ort Emulator<br>Enable Tx/Rx LED<br>Update<br>VID/PID<br>Enable USBCFG P                                                                                                    | Pins<br>Pin<br>in<br>ity (UPOL)<br>ation<br>Dms |
| Product<br>Vendor ID:<br>Product ID:<br>Baud Rate:<br>IO Config:                          | MCP2200 USB Serial Po<br>New Using<br>0x04D8 0x04D8<br>0x00DF 0x00DF<br>19200<br>00111111                                                                           | Update<br>VID/PID<br>LED Function<br>Blink LEDs<br>Drt Emable Tx/Rx LED<br>Enable Tx/Rx LED<br>Enable CTS/RTS I<br>Enable USBCFG P<br>Enable Suspend P<br>Invert UART Polari<br>O 100 | Pins<br>Pin<br>in<br>ity (UPOL)<br>ation<br>Dms |

FIGURE 2-2:

Main Software Screen

The software is designed to help in the development of custom configurations. The following functionalities can be modified to meet the custom/user's requirements:

- Vendor ID (VID) and Product ID (PID): The default VID is 0x04D8, which is assigned to Microchip by the USB IF. The VID can be changed to another VID if authorized by the owner of the assignment. Contact the USB IF for more information. The default PID for the MCP2200 device is 0x00DF and can be used "as-is". Microchip's Vendor ID can be sublicensed by obtaining a new Product ID from Microchip Technology Inc. See the product or board page for link and instructions to the sublicensing agreement. This is required only if the Microchip's Vendor ID is used. Changing the Vendor ID to another assigned and authorized VID does not require any sublicensing from Microchip.
- **Baud rate:** A pull-down box allows a selection of the most commonly used baud rates.
- I/O Config: This function is a binary 8-bit value that configures the I/O port to input (logic '1') or output (logic '0').
- **Output Default:** It is the default value for the port pins configured as output. This is also an 8-bit binary value.
- **Tx/Rx LEDs:** By checking this box, the LED functions are enabled on GP6 and GP7. The "LED Function" and "Blink Duration" must be configured.
- Hardware Flow Control: This function enables the RTS and CTS pins for UART handshaking. Not used on this board since the pins are not connected.
- **USBCFG Pin:** Enables the USBCFG pin on GP1. Not used on this board since the pin is not connected.
- **Suspend Pin:** Enables the SSPND pin functionality on GP0. Not used on this board since the pin is not connected.
- UART Polarity: Enables the inverse polarity for the UART pins.
- String Descriptors: Enter custom Manufacturer and Product string descriptors.
- **Update VID/PID Button:** This button updates the software to use the VID and PID in the "New" boxes. For example, if the PID is changed to 0xFFFF, the software will keep using the original 0x00DF until the **Update VID/PID** button is pressed. After this, the software will switch to the 0xFFFF PID.

### CAUTION

Care must be taken when changing the VID or PID because the software will be unable to communicate to the board if a mismatch occurs.

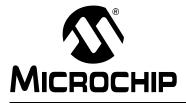

# **Appendix A. Schematics and Layouts**

### A.1 INTRODUCTION

This appendix contains the following schematics and layouts for the MCP2200 USB to UART with Isolation Demo Board:

- Board Schematic
- Board Top Copper and Silk
- Board Top Copper
- Board Bottom Copper

### A.2 BOARD – SCHEMATIC

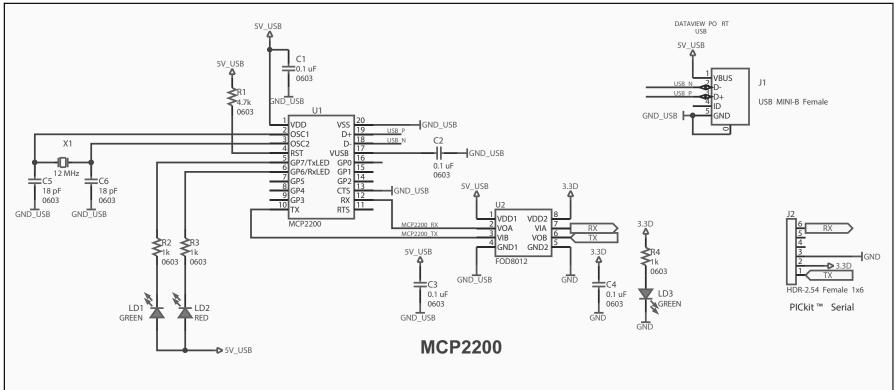

### A.3 BOARD – TOP COPPER AND SILK

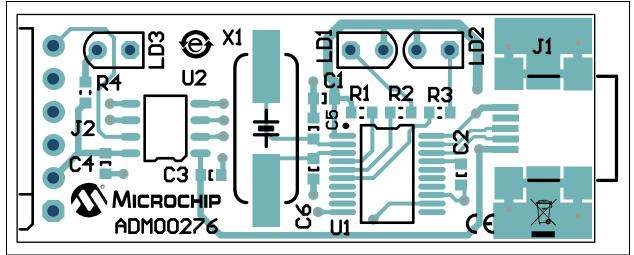

A.4 BOARD – TOP COPPER

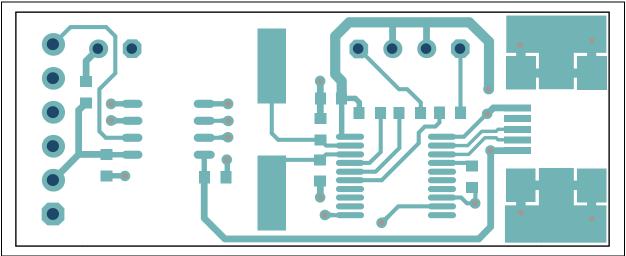

### A.5 BOARD – BOTTOM COPPER

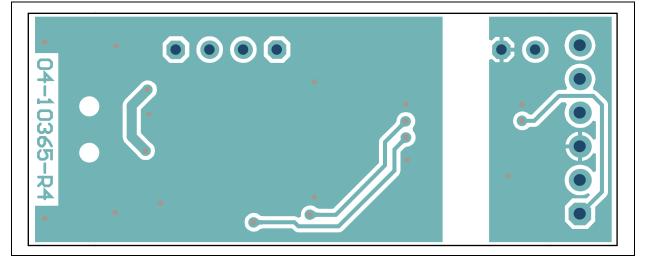

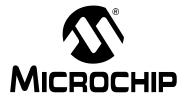

# Appendix B. Bill of Materials (BOM)

| Qty | Reference      | Description                                                | Manufacturer                                  | Part Number         |
|-----|----------------|------------------------------------------------------------|-----------------------------------------------|---------------------|
| 4   | C1, C2, C3, C4 | Cap. ceramic 0.1 µF 16V 10% X7R SMD<br>0603                | Samsung<br>Electro-Mechanics<br>America, Inc. | CL10B104KO8NNNC     |
| 2   | C5, C6         | Cap. ceramic 18 pF 50V 5% NP0 SMD 0603                     | Kemet <sup>®</sup>                            | C0603C180J5GACTU    |
| 1   | CBL1           | Mech. HW cable USB-A Male to Mini<br>USB-B Male 3 ft Black | Katerno                                       | 10UM-02103BK        |
| 1   | J1             | Conn. USB Mini-B Female SMD R/A                            | Hirose Electric Co.,<br>Ltd.                  | UX60-MB-5ST         |
| 1   | J2             | Conn. HDR-2.54 Female 1x6 Gold TH R/A                      | Sullins Connector<br>Solutions                | PPPC061LGBN-RC      |
| 2   | LD1, LD3       | Diode LED Green 2.2V 25 mA 10 mcd<br>Diffuse RAD 1.8 mm    | Kingbright Corp.                              | WP4060GD            |
| 1   | LD2            | Diode LED Red 1.85V 30 mA 200 mcd<br>Diffuse RAD 1.8 mm    | Kingbright Corp.                              | WP4060SRD           |
| 3   | M1, M2, M3     | Mech. HW stand-off LED T1-3/4 0.120"<br>Black              | Bivar, Inc.                                   | LTM-120             |
| 1   | R1             | Res. TKF 4.7k 5% 1/10W SMD 0603                            | Yageo Corporation                             | RC0603JR-074K7L     |
| 3   | R2, R3, R4     | Res. TKF 1k 5% 1/10W SMD 0603                              | Panasonic <sup>®</sup> - ECG                  | ERJ-3GEYJ102V       |
| 1   | U1             | MCHP Interface USB UART<br>MCP2200-I/SS SSOP-20            | Microchip<br>Technology Inc.                  | MCP2200-I/SS        |
| 1   | U2             | IC Photo FOD8012 Bi-Dir 3.3V and 5V SOIC-8                 | Fairchild<br>Semiconductor <sup>®</sup>       | FOD8012             |
| 1   | X1             | Crystal 12 MHz 18 pF SMD HC49/US                           | Abracon <sup>®</sup><br>Corporation           | ABLS-12.000MHZ-B4-T |
| 1   | Enclosure      | Custom Enclosure                                           | _                                             | N/A                 |

### TABLE B-1: BILL OF MATERIALS (BOM)

**Note 1:** The components listed in this Bill of Materials are representative of the PCB assembly. The released BOM used in manufacturing uses all RoHS-compliant components.

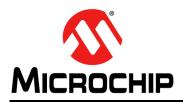

### **Worldwide Sales and Service**

#### AMERICAS

Corporate Office 2355 West Chandler Blvd. Chandler, AZ 85224-6199 Tel: 480-792-7200 Fax: 480-792-7277 Technical Support: http://www.microchip.com/ support

Web Address: www.microchip.com

Atlanta Duluth, GA Tel: 678-957-9614 Fax: 678-957-1455

Austin, TX Tel: 512-257-3370

Boston Westborough, MA Tel: 774-760-0087 Fax: 774-760-0088

Chicago Itasca, IL Tel: 630-285-0071 Fax: 630-285-0075

**Cleveland** Independence, OH Tel: 216-447-0464 Fax: 216-447-0643

Dallas Addison, TX Tel: 972-818-7423 Fax: 972-818-2924

**Detroit** Novi, MI Tel: 248-848-4000

Houston, TX Tel: 281-894-5983

Indianapolis Noblesville, IN Tel: 317-773-8323 Fax: 317-773-5453

Los Angeles Mission Viejo, CA Tel: 949-462-9523 Fax: 949-462-9608

New York, NY Tel: 631-435-6000

San Jose, CA Tel: 408-735-9110

**Canada - Toronto** Tel: 905-673-0699 Fax: 905-673-6509

#### ASIA/PACIFIC

Asia Pacific Office Suites 3707-14, 37th Floor Tower 6, The Gateway Harbour City, Kowloon Hong Kong Tel: 852-2943-5100 Fax: 852-2401-3431

Australia - Sydney Tel: 61-2-9868-6733 Fax: 61-2-9868-6755

**China - Beijing** Tel: 86-10-8569-7000 Fax: 86-10-8528-2104

**China - Chengdu** Tel: 86-28-8665-5511 Fax: 86-28-8665-7889

**China - Chongqing** Tel: 86-23-8980-9588 Fax: 86-23-8980-9500

China - Dongguan Tel: 86-769-8702-9880

**China - Hangzhou** Tel: 86-571-8792-8115 Fax: 86-571-8792-8116

**China - Hong Kong SAR** Tel: 852-2943-5100 Fax: 852-2401-3431

**China - Nanjing** Tel: 86-25-8473-2460 Fax: 86-25-8473-2470

**China - Qingdao** Tel: 86-532-8502-7355 Fax: 86-532-8502-7205

China - Shanghai Tel: 86-21-5407-5533 Fax: 86-21-5407-5066

China - Shenyang Tel: 86-24-2334-2829 Fax: 86-24-2334-2393

**China - Shenzhen** Tel: 86-755-8864-2200 Fax: 86-755-8203-1760

**China - Wuhan** Tel: 86-27-5980-5300 Fax: 86-27-5980-5118

**China - Xian** Tel: 86-29-8833-7252 Fax: 86-29-8833-7256 ASIA/PACIFIC

**China - Xiamen** Tel: 86-592-2388138 Fax: 86-592-2388130

**China - Zhuhai** Tel: 86-756-3210040 Fax: 86-756-3210049

India - Bangalore Tel: 91-80-3090-4444 Fax: 91-80-3090-4123

India - New Delhi Tel: 91-11-4160-8631 Fax: 91-11-4160-8632

India - Pune Tel: 91-20-3019-1500

Japan - Osaka Tel: 81-6-6152-7160 Fax: 81-6-6152-9310

**Japan - Tokyo** Tel: 81-3-6880- 3770 Fax: 81-3-6880-3771

**Korea - Daegu** Tel: 82-53-744-4301 Fax: 82-53-744-4302

Korea - Seoul Tel: 82-2-554-7200 Fax: 82-2-558-5932 or 82-2-558-5934

Malaysia - Kuala Lumpur Tel: 60-3-6201-9857 Fax: 60-3-6201-9859

Malaysia - Penang Tel: 60-4-227-8870 Fax: 60-4-227-4068

Philippines - Manila Tel: 63-2-634-9065 Fax: 63-2-634-9069

**Singapore** Tel: 65-6334-8870 Fax: 65-6334-8850

**Taiwan - Hsin Chu** Tel: 886-3-5778-366 Fax: 886-3-5770-955

**Taiwan - Kaohsiung** Tel: 886-7-213-7828

**Taiwan - Taipei** Tel: 886-2-2508-8600 Fax: 886-2-2508-0102

Thailand - Bangkok Tel: 66-2-694-1351 Fax: 66-2-694-1350

#### EUROPE

Austria - Wels Tel: 43-7242-2244-39 Fax: 43-7242-2244-393 Denmark - Copenhagen Tel: 45-4450-2828 Fax: 45-4485-2829

France - Paris Tel: 33-1-69-53-63-20 Fax: 33-1-69-30-90-79

Germany - Dusseldorf Tel: 49-2129-3766400

**Germany - Munich** Tel: 49-89-627-144-0 Fax: 49-89-627-144-44

**Germany - Pforzheim** Tel: 49-7231-424750

**Italy - Milan** Tel: 39-0331-742611 Fax: 39-0331-466781

Italy - Venice Tel: 39-049-7625286

Netherlands - Drunen Tel: 31-416-690399 Fax: 31-416-690340

Poland - Warsaw Tel: 48-22-3325737

**Spain - Madrid** Tel: 34-91-708-08-90 Fax: 34-91-708-08-91

Sweden - Stockholm Tel: 46-8-5090-4654

**UK - Wokingham** Tel: 44-118-921-5800 Fax: 44-118-921-5820